# Add / Edit Product

A product is a combination of services that you provide to a customer for a price. The basic information for defining a product is as follows:

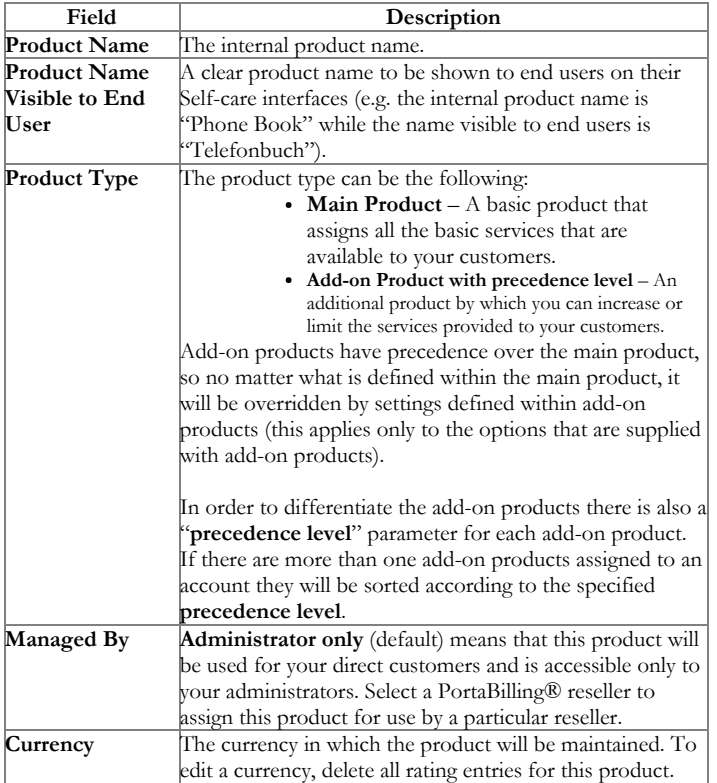

### Included Services Tab

You can define which service types are available for all accounts that this product is assigned to.

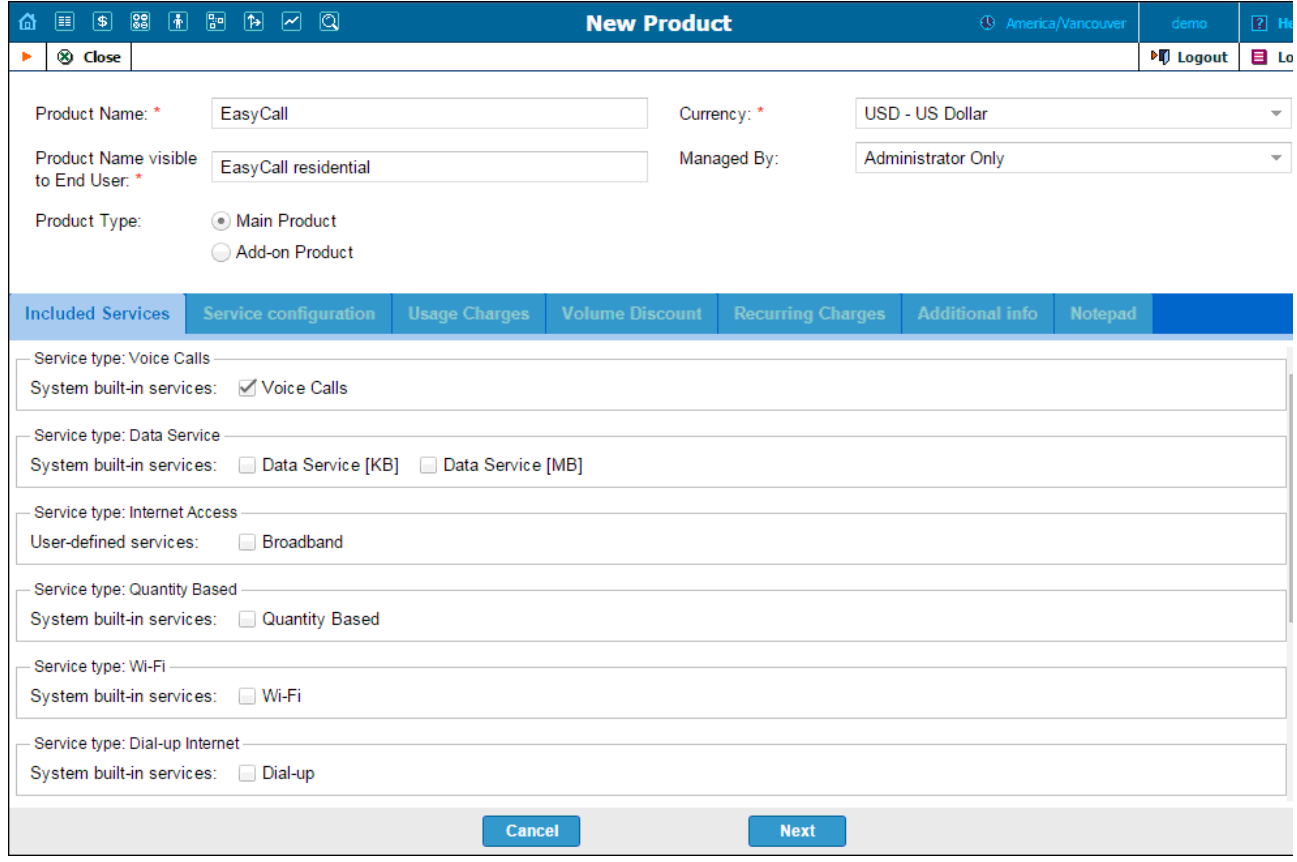

## Service Configuration Tab

You can define the default values of service attributes for all accounts which this product will be assigned to (naturally, you can override them at the account level later on).

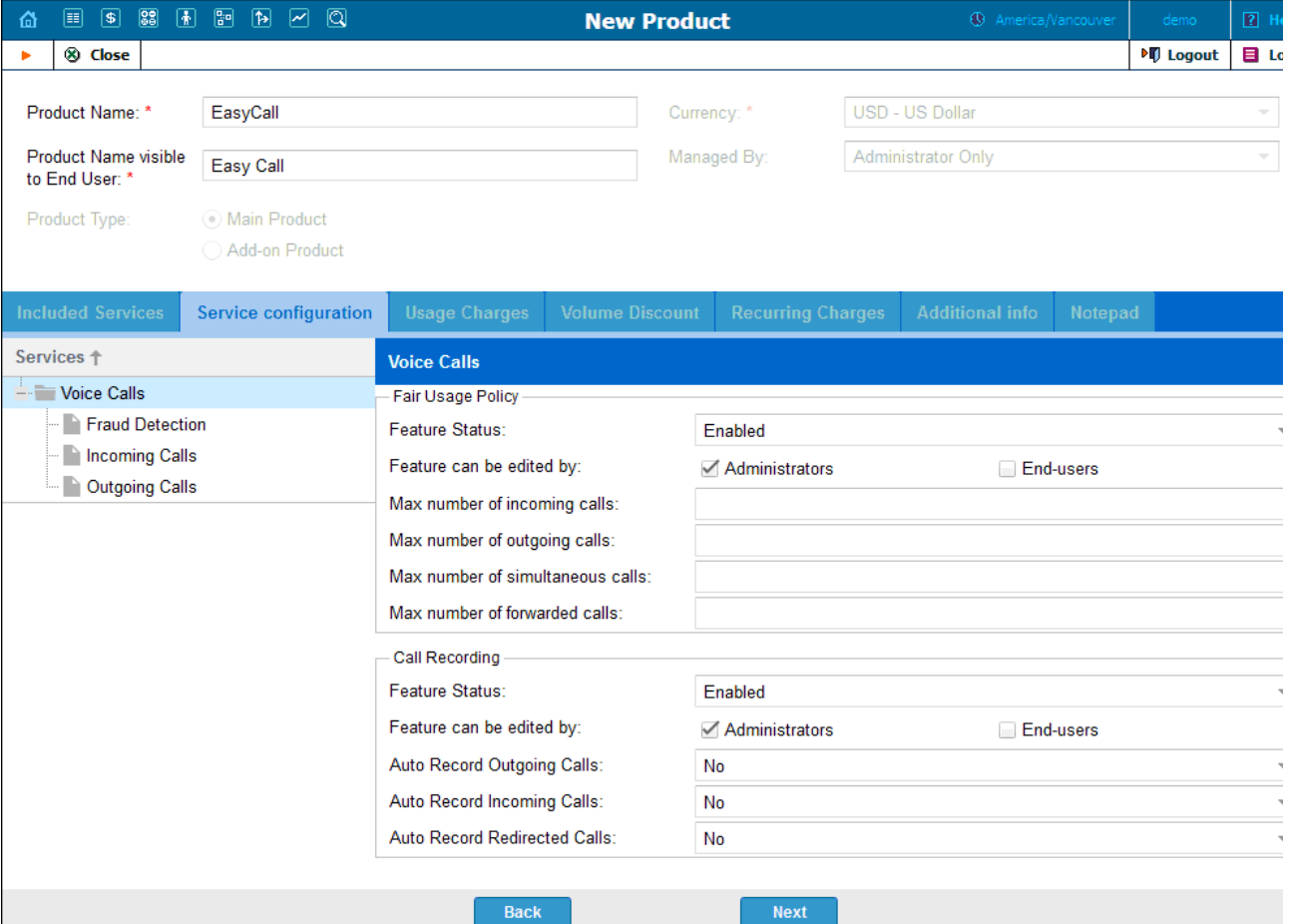

Back

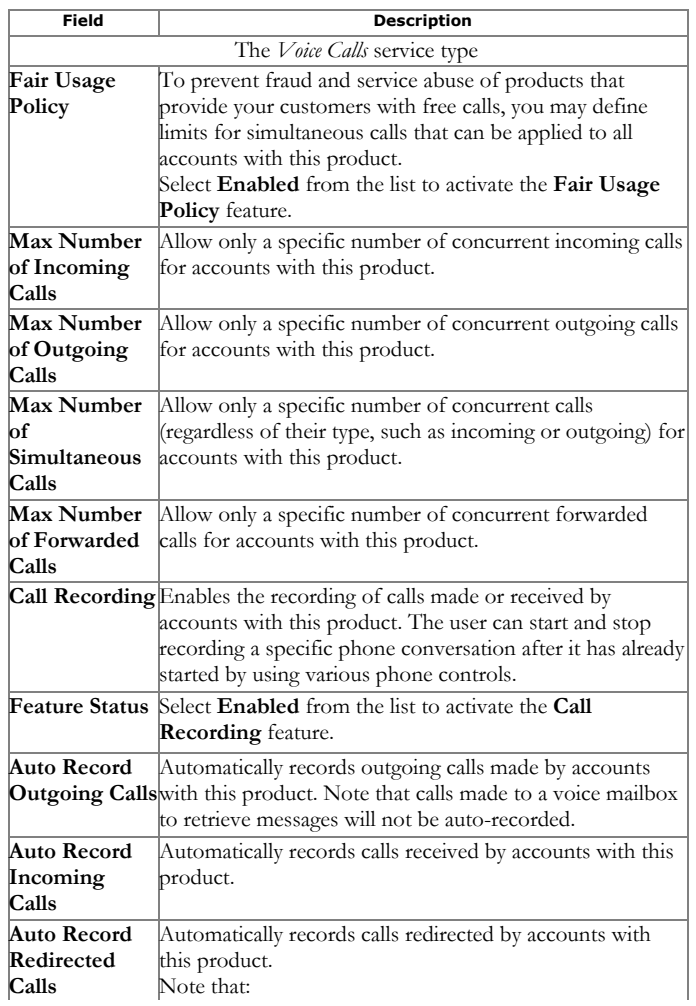

#### PortaBilling Help - Edit Product

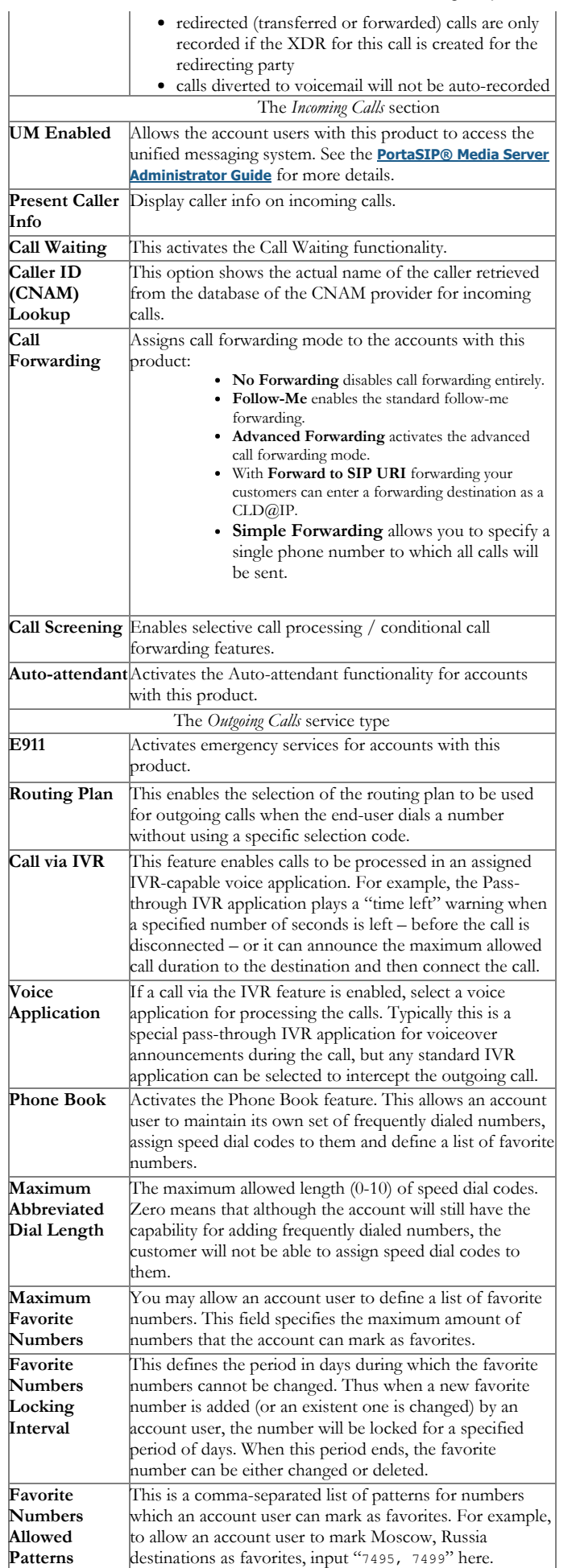

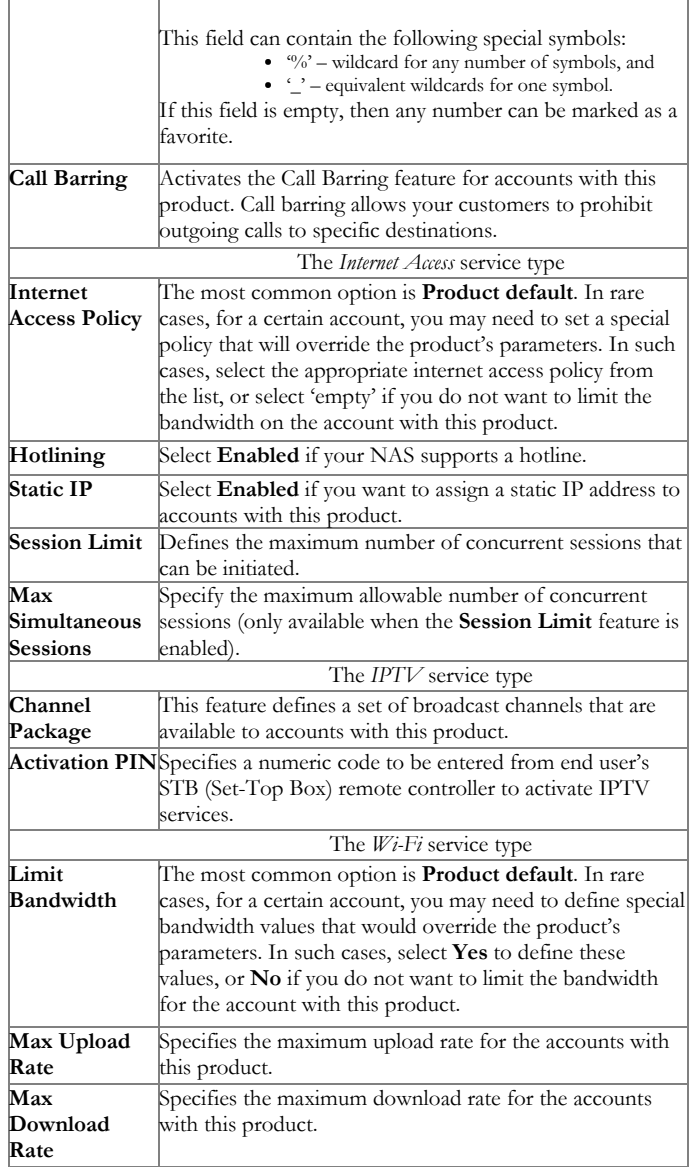

#### Fraud Detection section

Geo-IP Fraud Detection can be enabled for individual products, thereby allowing IP verification to be performed on all accounts using this product. This allows you to apply Geo-IP verification to specific business and residential VoIP products, and skip it for other products (for backward compatibility or simply because it does not fit the business model, for instance, for a service similar to Skype, where users can register and use the service anywhere in the world.)

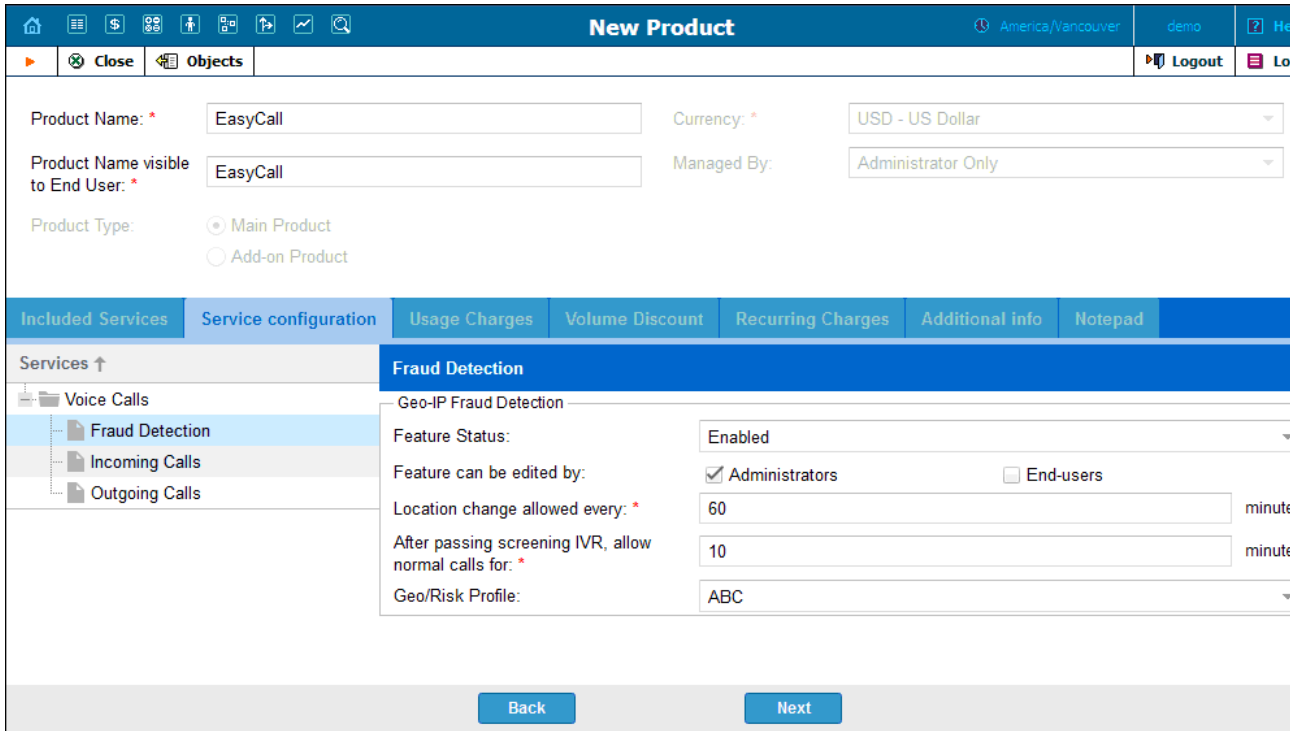

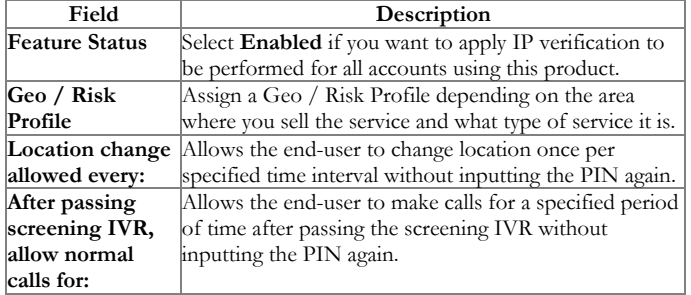

## Usage Charges Tab

Rating list on Usage Charges tab defines where users of this product can use the service, and how they will be charged for it.

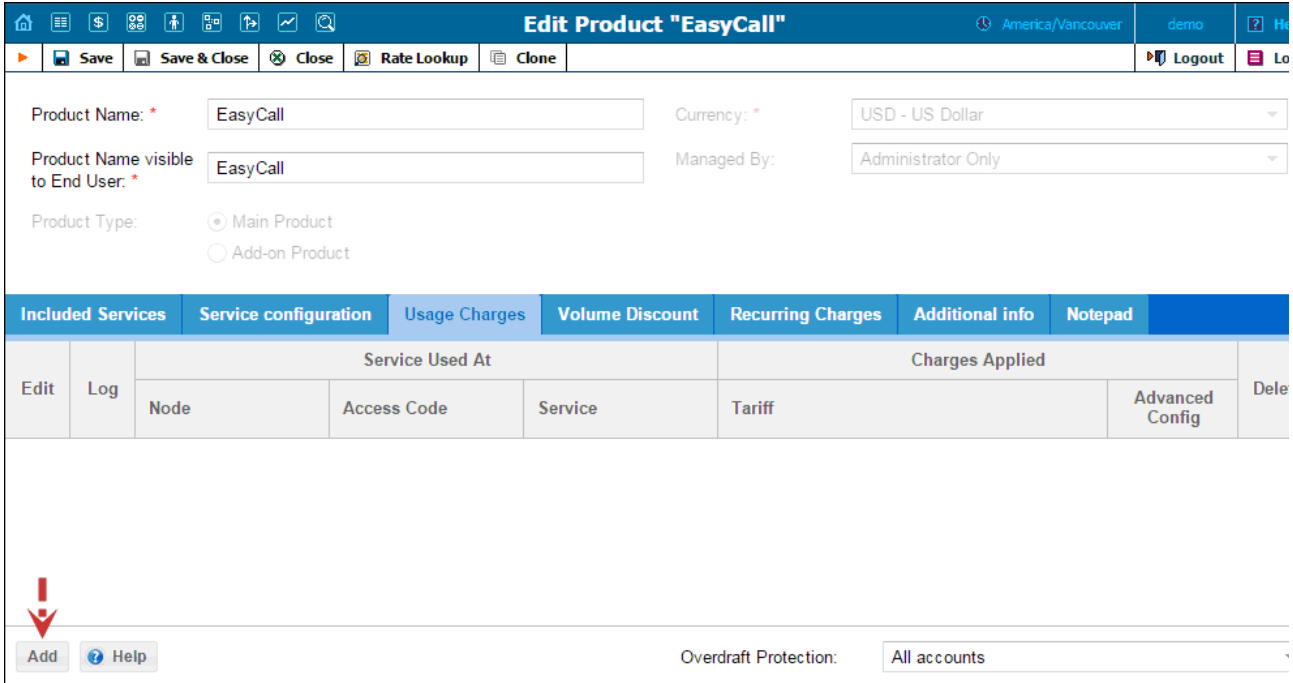

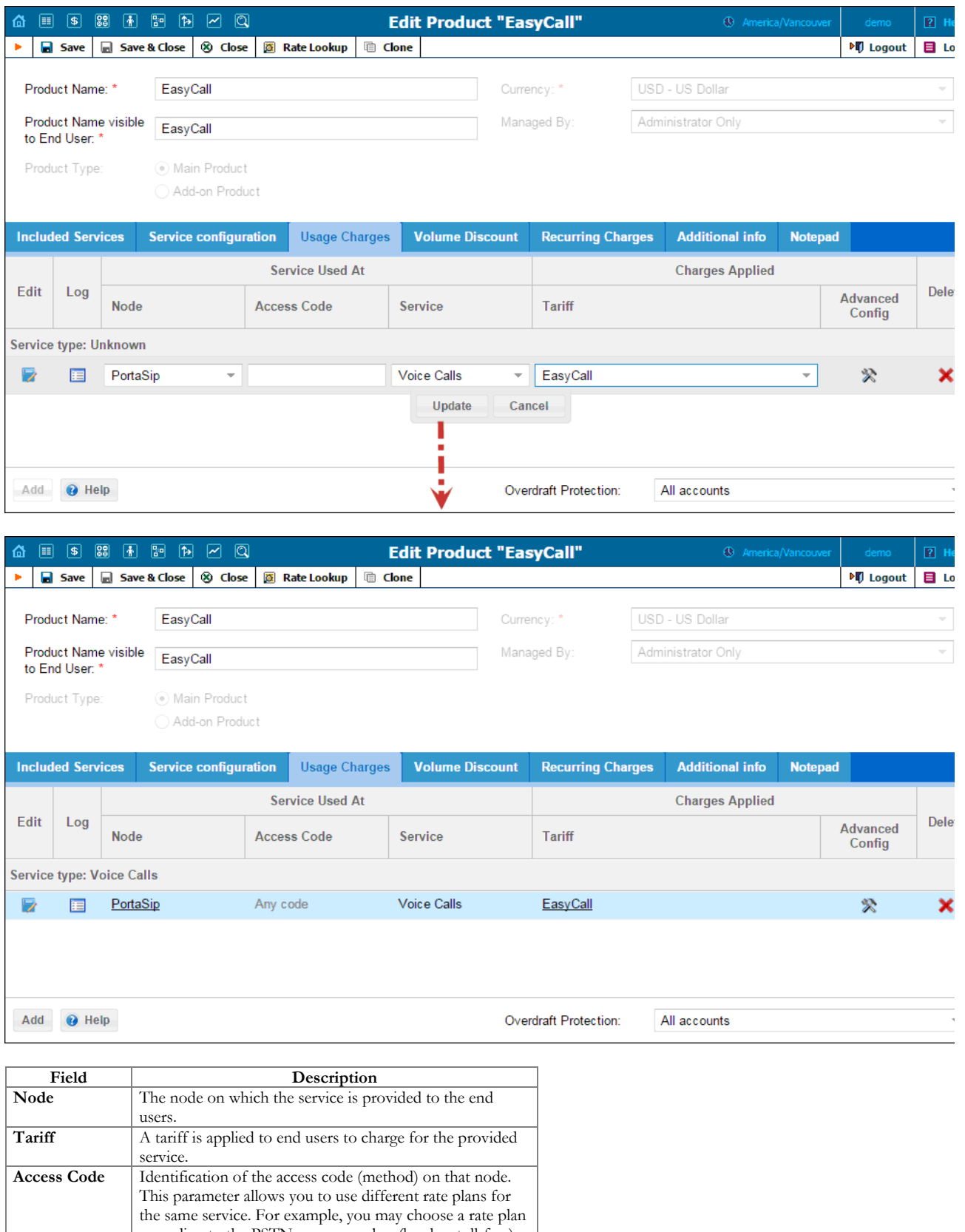

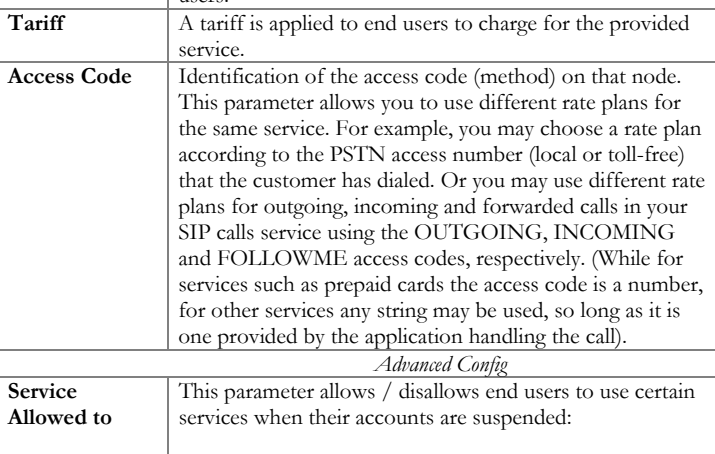

#### PortaBilling Help - Edit Product

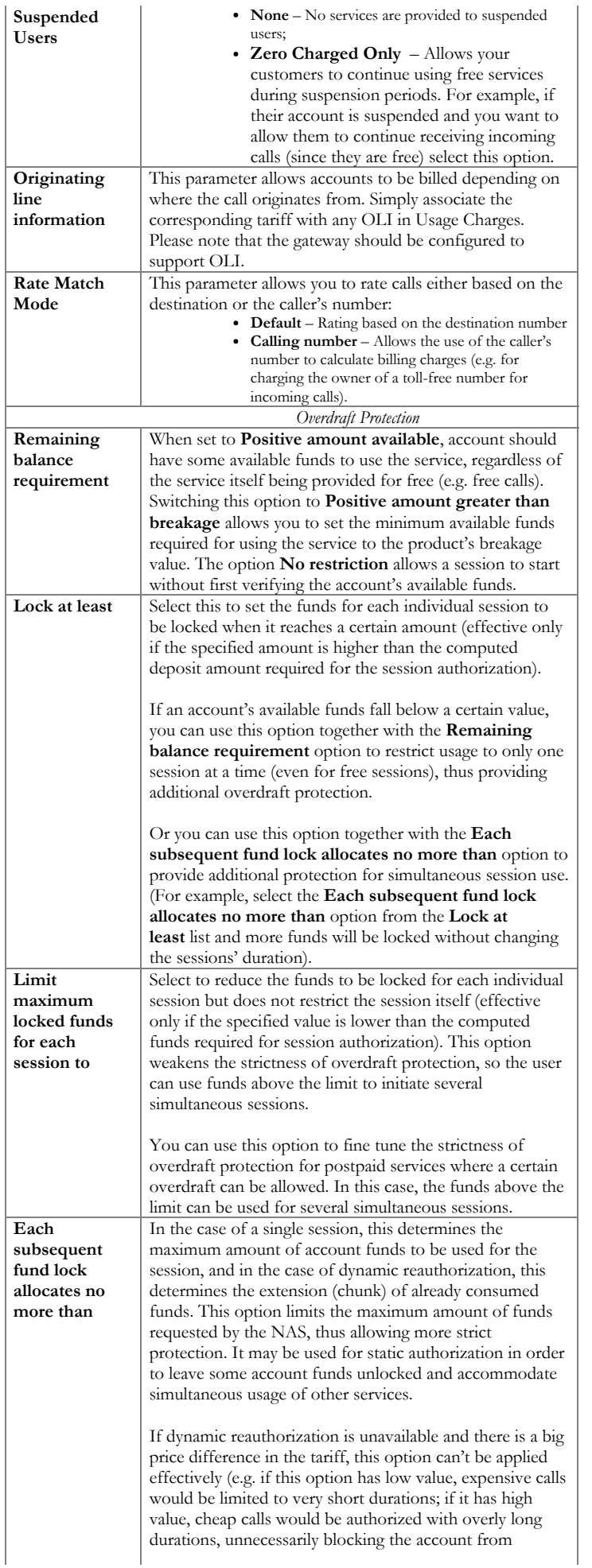

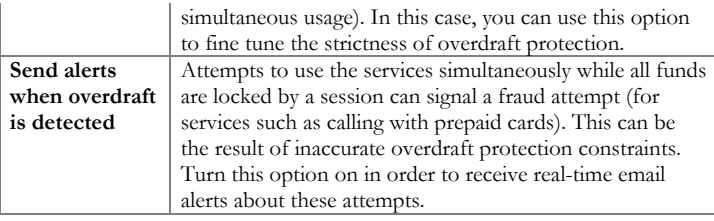

#### Tariff per access point

By default, you define different ways of charging for your service based on the way the service is accessed (a combination of parameters such as node, access code, etc.). For example, when a user calls your gateway via a toll-free access number, a different (more expensive) tariff will be applied than if he were calling via a local access number.

#### To add rating entry:

- 1. Click the Add button to access the Add Usage Charges screen.
- 2. Choose a Service.
- 3. Choose a Node where the service will be provided.
- 4. Type in the Access Code value (if required).
- 5. In the Tariff drop-down list, you can choose a specific tariff that should be applied to the customer. For the Voice Calls service type, y can also choose the special entry Assign Tariff per Routing Plan, in order to define additional tariff – routing plan combinations. A specific tariff will be applied based on which routing plan was used for a particular call.
- 6. Configure overdraft protection for this product. Use the Advanced Config button to define the overdraft protection settings.
- 7. Click the Update button.

### Assign tariffs per routing plan

For a voice call service, you can also choose to apply a different tariff based on which routing plan (i.e. which set of vendors – cheaper or more expensive ones) was used to terminate the call. Thus if a customer chooses to use premium routes, he will be charged more, while if he uses a routing plan that includes low-cost carriers, he will be charged less.

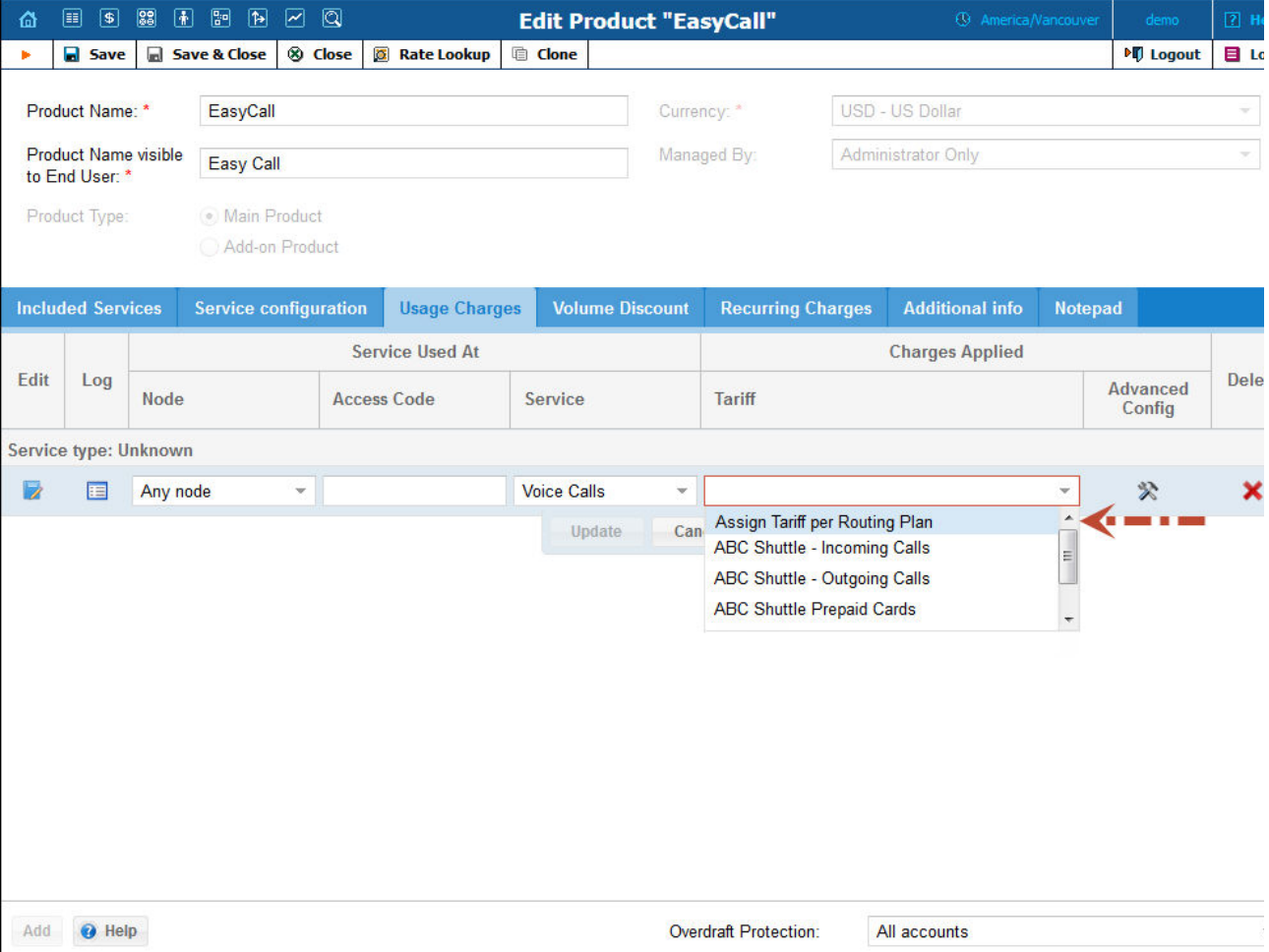

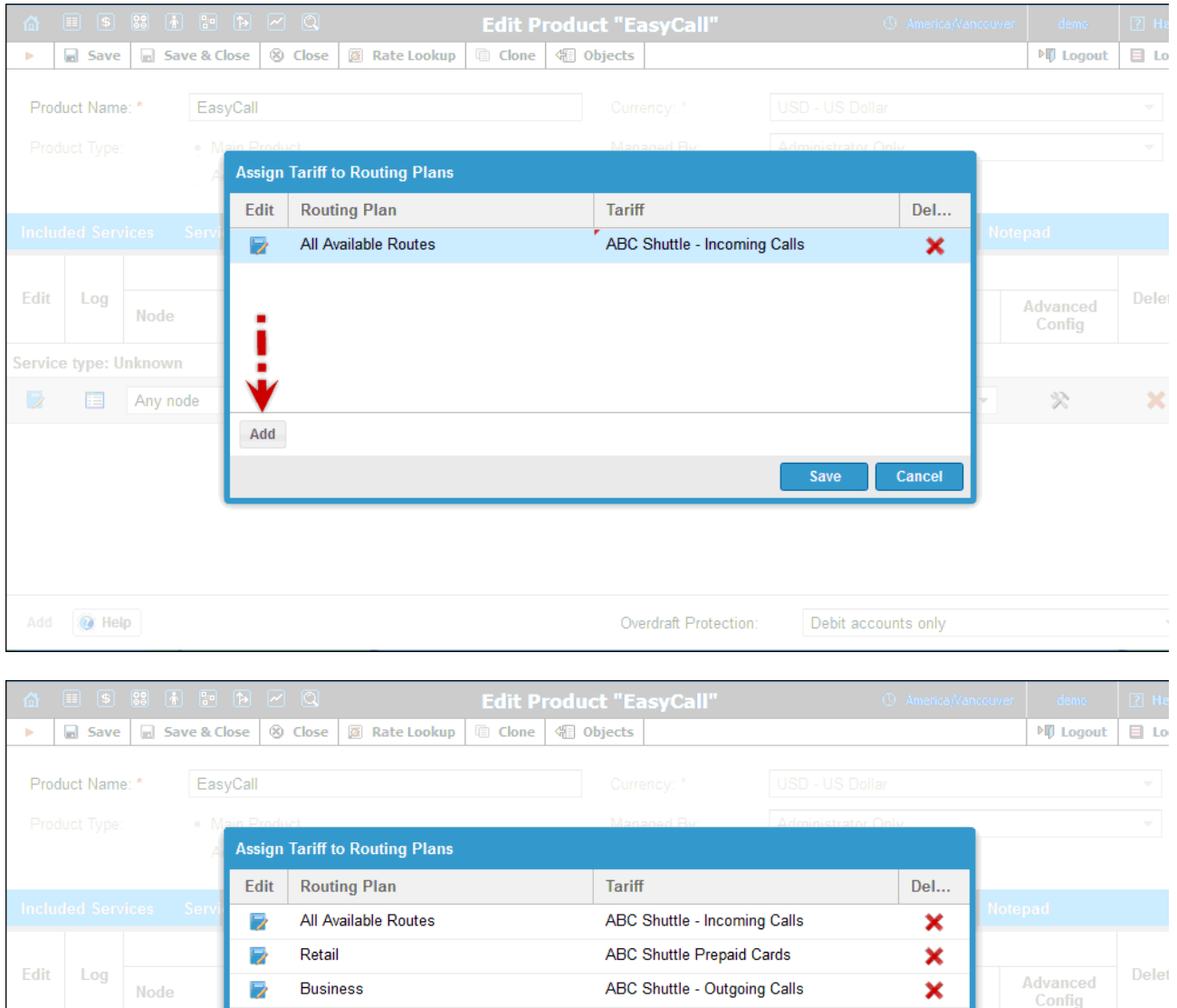

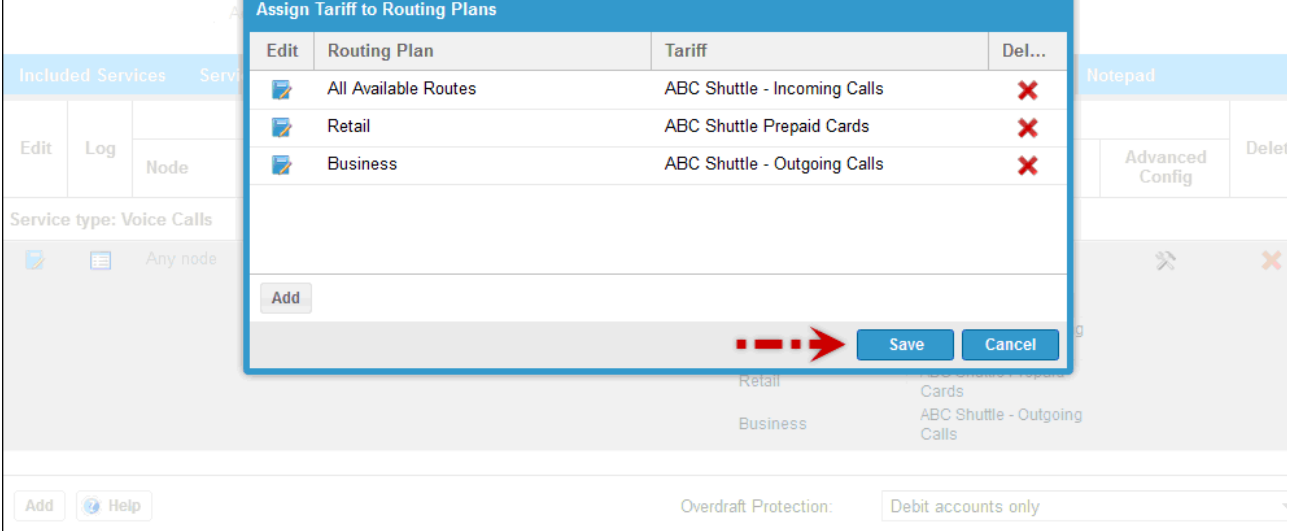

Switching from the "simple" use of one tariff for outgoing calls, regardless of the routing plan, is a step that requires attention to detail. You are already able to assign any routing plan to any customer; and all accounts will automatically be assigned the same routing plan that was previously assigned to their customer. If the administrator now reconfigures the product to use "tariff per routing plan", but does not take into consideration that some customers had a particular routing plan assigned to them, and thus omits that routing plan from the rating list, an unpleasant situation may arise. Now when a customer with an account whose routing plan has been omitted tries to make a phone call without specifying a selection code, the call will be rejected, since the product's rating list effectively says: "We don't want customers of this product to use this routing plan!" order to prevent this happening through an operator error, PortaBilling® pre-populates the table for routing plan / tariff mapping with all the routing plans currently assigned to accounts of this product. You then have a clear overview of all the routing plans that are being used, and can decide which tariff should be applied to each of them.

#### To edit the rating list:

- 1. Click the  $\Box$  (Edit) button.
- 2. Choose the service, node, and tariff from the drop-down lists.
- 3. Type in the Access Code value, if any.
- 4. Change the overdraft protection parameters, if necessary.
- 5. Click the Update button.

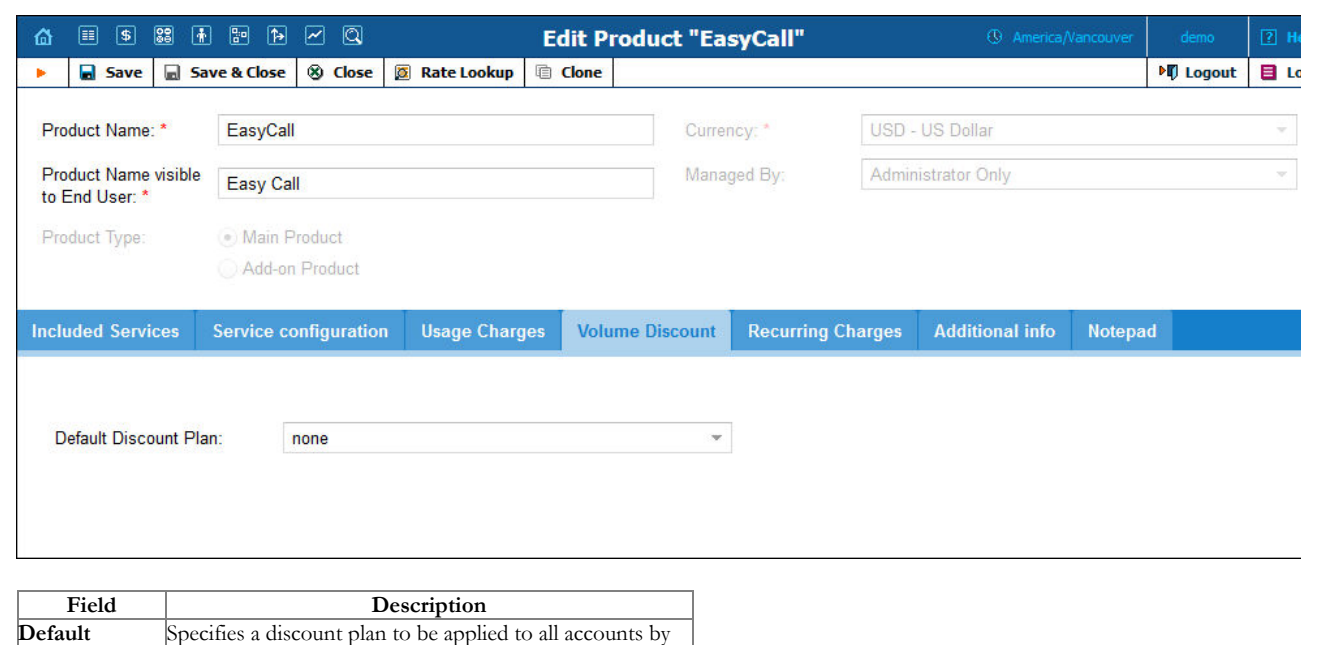

If at the end of the usage period (e.g. at the end of the month) there is unused traffic left (i.e. minutes, Internet traffic, messages, etc.), it can be rolled over to the next usage period. For example, a customer has signed up for 100 bundled monthly minutes of free calls to Canada. By the en of the month, only 90 minutes have been used up. The 10 minutes remaining are rolled over to the next month, so during the next month 110 free minutes will be available for the customer.

Please note that if you change the customer's discount plan (e.g. change an add-on product), then the unused minutes will transfer only if the ne discount plan has the same discount entry (same destination group, service and thresholds.)

## Recurring Charges Tab

Discount Plan default.

Volume Discounts Tab

This tab allows you to define a list of subscription plans which are mandatory for this product, so that these subscriptions will be automatically applied to every account to which this product will be assigned.

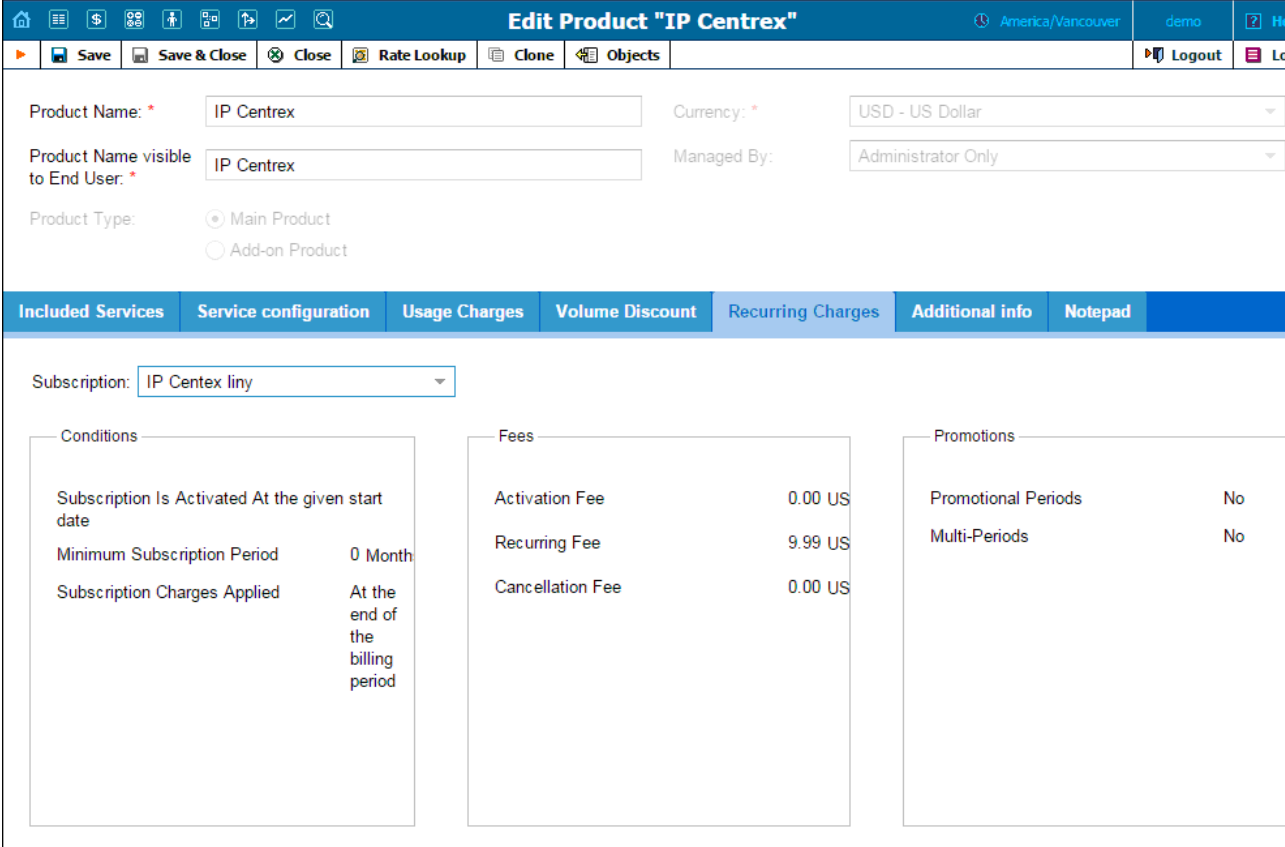

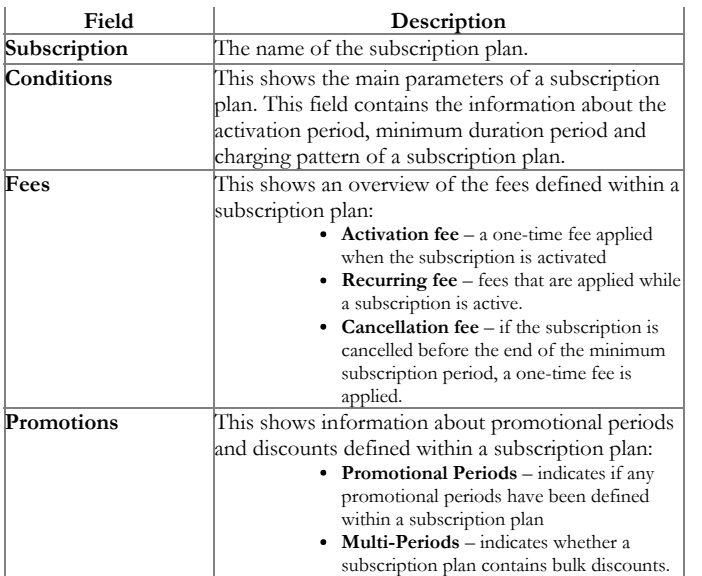

#### To add a new Subscription entry:

- 1. Click the  $\blacksquare$  **Add** button.
- 2. Choose a subscription plan from the list.
- 3. Click the  $\blacksquare$  Save button.

**NOTE:** To define a flat rate for provided service(s) and avoid discrepancies that may arise between subscription plans with different configuration parameters – only on<br>subscription plan per product is allowed (for both m

## Additional Info Tab

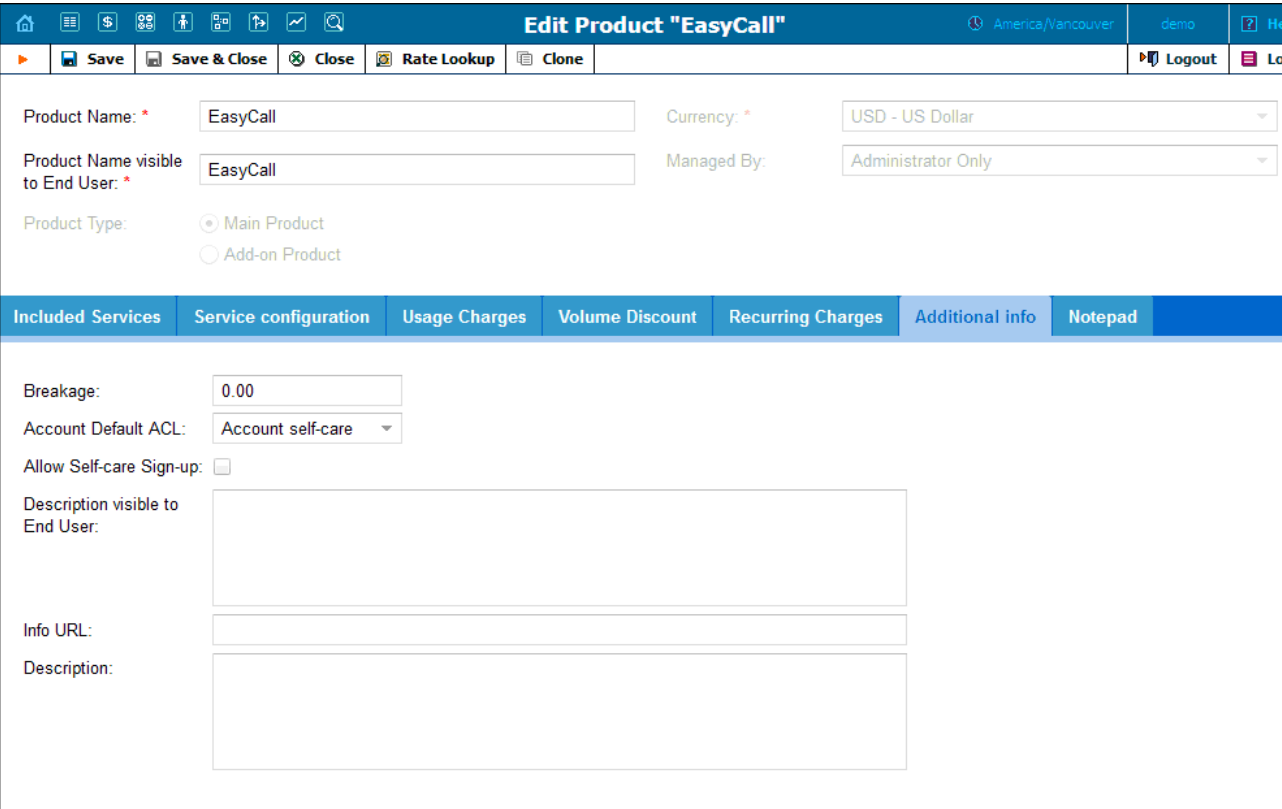

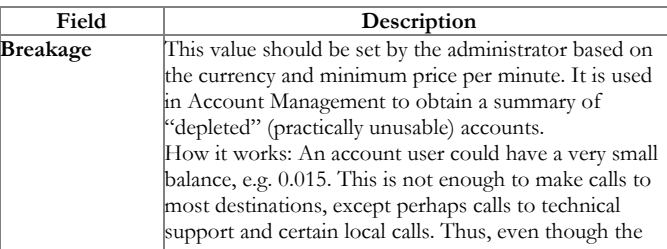

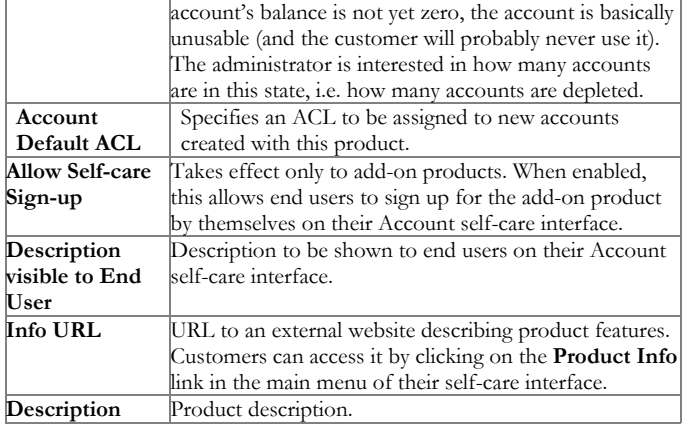

## Allowed With Tab

Every add-on product has a list of allowable main products that are compatible with it, and can be assigned to an account together with this main product.

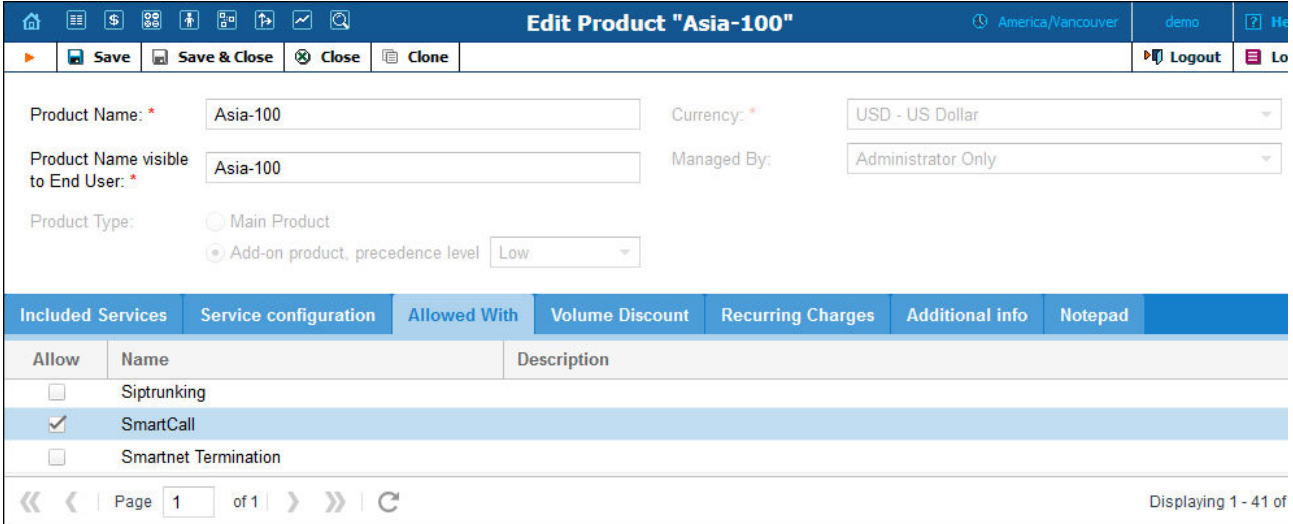